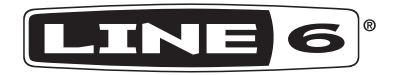

# **Série SPIDER V**

**SPIDER V 240HC SPIDER V 240 SPIDER V 120 SPIDER V 60 SPIDER V 30**

**Manuel de pilotage**

40-00-0424 Ver. C www.line6.com/manuals © 2021 Yamaha Guitar Group, Inc. Tous droits réservés.

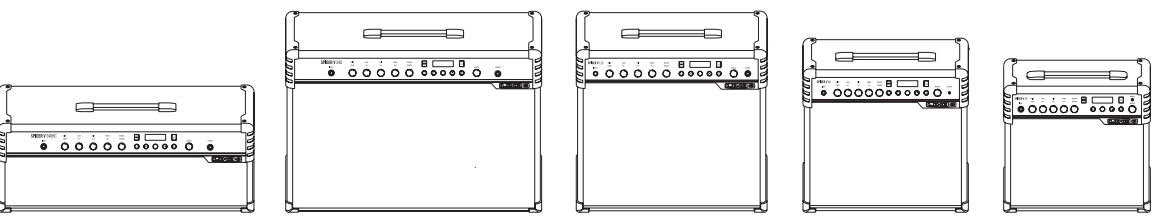

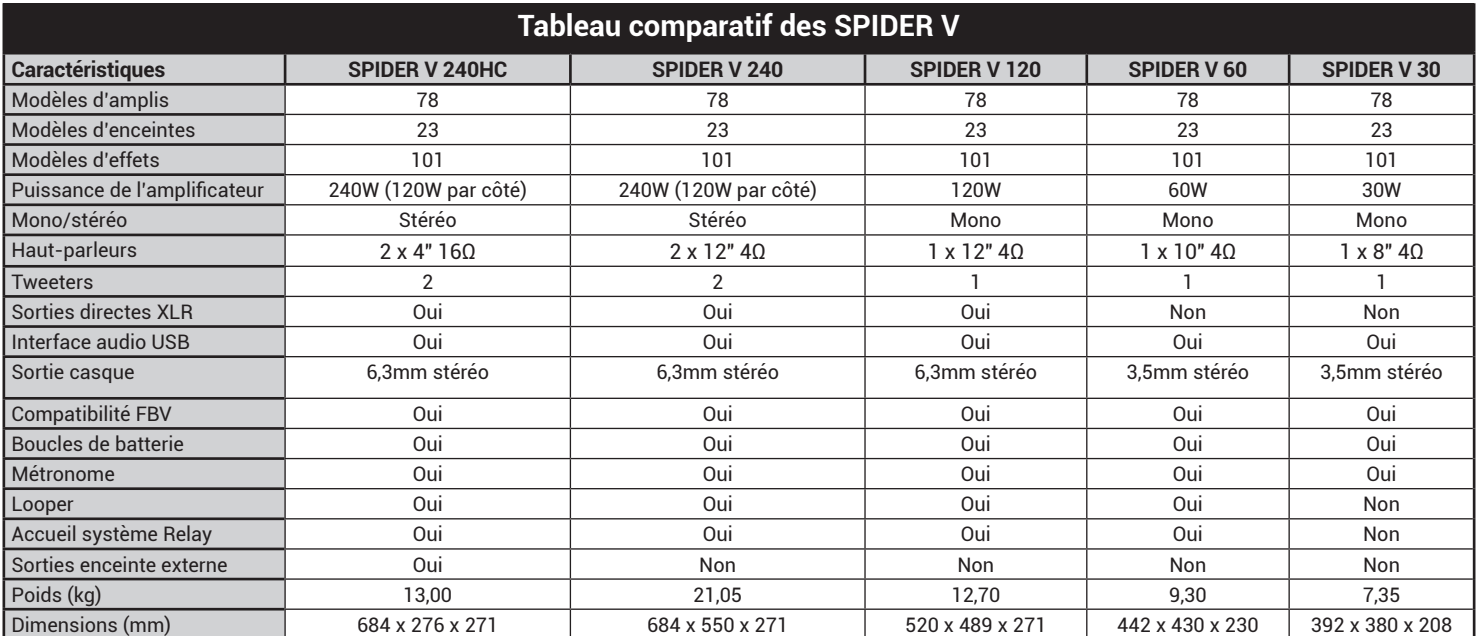

## **Présentation**

Bienvenue au manuel de pilotage pour la série **Line 6® Spider® V**. Ce manuel décrit les fonctions et caractéristiques des amplificateurs **Spider V** dotés de la version 2.0 (ou plus récente) du système ainsi que des amplificateurs **Spider V MkII**.\* Les amplificateurs Spider V utilisent la technologie de modélisation pour restituer le son d'un ou de plusieurs modèles spécifiques d'amplis de guitare. Ils comprennent également des effets internes utilisés pour modifier ou améliorer le son du signal de guitare amplifié. Vous trouverez ci-dessous un aperçu des caractéristiques des amplificateurs Spider V.

\* Pour mettre votre ampli Spider V à jour avec la dernière version du firmware, utilisez le logiciel gratuit **Line 6 Updater**, disponible sur <https://line6.com/software>.

#### **Caractéristiques:**

- 78 modèles d'amplis de guitare, allant des classiques britanniques et américains aux amplis hi-gain contemporains.
- 24 modèles d'enceintes avec 4 modèles de micros.
- 101 effets (distorsion, dynamique, modulation, delay, réverb, EQ etc.)
- Jusqu'à 8 effets simultanés.
- Commandes d'effets intelligents (l'effet est réglable avec une seule commande).
- Récepteur sans fil **Line 6 Relay**® intégré compatible avec les émetteurs Relay G10T et G10TII (vendus séparément).
- Sorties directes XLR pour une connexion à une console de mixage ou un enregistreur.
- Outils d'exercices: accordeur, métronome, boucles de batterie, riffs de démo et Looper.
- Changements de preset et pilotage d'effets avec les pédaliers contrôleurs **Line 6 FBV™ 3**, **FBV Shortboard MkII et FBV Express MkII** ainsi que **FBV 2** (vendus séparément).
- Presets améliorés et modèles d'ampli conçus pour guitares acoustiques.
- Interface audio USB et connecteur pour dispositif iOS pour l'enregistrement et l'édition.
- Mises à jour disponibles via l'application **Line 6 Updater** pour ordinateurs Mac et PC ainsi que via l'application **Spider Remote** sur dispositifs mobiles iOS et Android™\*\*.
- Sortie stéréo pour casque.
- Entrée AUX 3,5mm pour lecteur MP3 ou autres sources audio.
- Les tweeters permettent de délivrer un son full range d'excellente qualité pour la lecture audio etc.

#### **Appli Spider V Remote**

**Pour ordinateurs Windows® et macOS** – L'application **Spider V Remote** permet de connecter le Spider V à un ordinateur pour éditer, archiver et gérer ses presets, à savoir des sons complets et sauvegardés. Vous pouvez aussi télécharger des sons supplémentaires pour le Spider V du site customtone.com. Pour télécharger le logiciel d'édition GRATUIT "Spider Remote", rendez-vous sur le site line6.com, cliquez sur [Téléchargements] et suivez les instructions à l'écran.

**Pour dispositifs mobiles iOS et Android™** – L'application **Spider V Remote** pour dispositifs iOS et Android permet de fouiller le cloud pour y trouver des milliers de sons et les télécharger dans votre bibliothèque "My Tones" ainsi que de modifier et de gérer vos presets sur le Spider V.

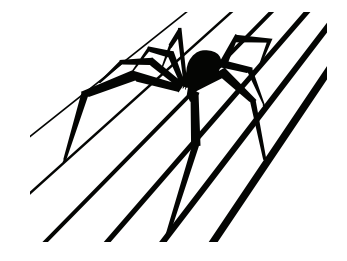

#### **Contenu du carton**: Amplificateur Spider® V, câble d'alimentation, Manuel de pilotage.

- *\* Disponible sur tous les modèles sauf le Spider V 30.*
- *\*\* Nécessite Android OS 5.0+ ou plus récent avec audio haute performance et adaptateur micro USB 2.0 OTG (On-The-Go) pour mode hôte. Voyez line6.com/android pour en savoir plus.*

#### **Description de la façade**

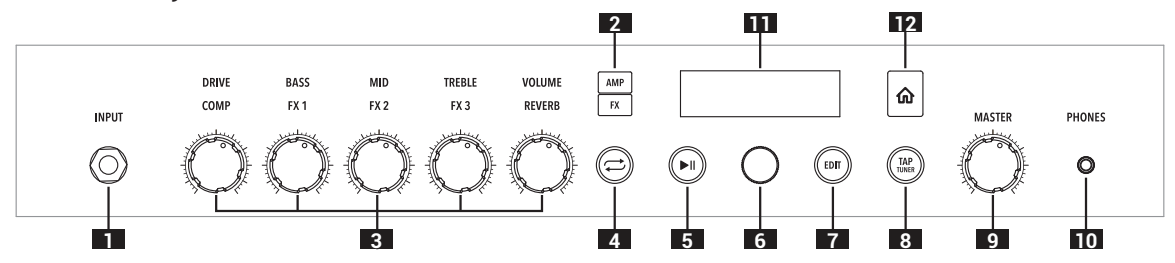

- **1. Prise INPUT** Branchez-y votre guitare. Un émetteur Relay G10T ou G10TII \* peut être synchronisé et rechargé en l'insérant dans la prise d'entrée.
- **2. Boutons AMP et FX** Appuyez sur le bouton AMP ou FX pour sélectionner ce que vous voulez modifier avec les commandes. Avec le réglage AMP, les commandes modifient les réglages du modèle d'ampli. Avec le réglage FX, les commandes modifient les réglages des effets intelligents.
- **3. Commandes AMP et FX**

 **AMP** – **DRIVE –** Appelée commande de volume ou de gain sur d'autres amplis, cette commande détermine le niveau de "crasse" ajouté au son. Les commandes **BASS**, **MID** et **TREBLE** proposent un réglage de timbre optimal pour chaque modèle d'ampli. **VOLUME** règle le volume du canal du preset et permet d'harmoniser le volume de vos différents presets.

 **FX – FX1, FX2 et FX3** – Les familles d'effets intelligents assignables se reconnaissent à leur couleur: dynamique (jaune), distorsion (orange), modulation (bleu), delay (vert) et pitch/synth (violet). **COMP** peut accentuer ou niveler la dynamique de votre jeu. **REVERB** détermine la réverbération (et l'ampleur) de votre son.

- **4. Bouton Boucle** Actionnez-le pour activer/couper le mode Boucle (Looper). (Tous les modèles sauf le Spider V 30)
- **5. Bouton Lecture/Pause**  Lance et arrête les riffs de guitare de démo ou le métronome/les boucles de batterie.
- **6. Sélecteur** Ce sélecteur associe une commande et un bouton poussoir: il permet de sélectionner et de faire défiler des menus à l'écran. Maintenez ce sélecteur enfoncé ou pressez-le deux fois pour sauvegarder le preset en vigueur.
- **7. Bouton EDIT** Actionnez-le pour ouvrir un preset et afficher ses blocs d'effets et paramètres.
- **8. Bouton TAP/TUNER** Maintenez-le enfoncé pour activer l'accordeur (Tuner). Pressez-le à nouveau pour le désactiver. Tapez sur ce bouton en rythme avec la musique pour régler le tempo pour les effets de modulation et delay.
- **9. Commande MASTER** Règle le volume global de l'amplificateur et du casque (s'il est branché).
- **10. Prise PHONES** Permet de brancher un casque stéréo. Les hautparleurs sont coupés quand un casque est branché. Cette prise peut aussi servir de sortie directe. Utilisez un câble stéréo TRS pour la relier à une console de mixage ou un enregistreur.
- **11. Ecran** Affiche le nom du preset sélectionné, les paramètres modifiables ou les réglages globaux.
- **12. Bouton Retour** Si vous ne savez plus où vous en êtes, actionnez ce bouton pour retourner à la page principale (affichage du nom du preset). Une pression maintenue sur ce bouton affiche la page "Global Settings" (voyez le tableau ["Paramètres de la page 'Global Settings'"](#page-9-0) plus loin dans ce document).

*\* Disponible sur tous les modèles sauf le Spider V 30.*

#### **Connexions du panneau arrière**

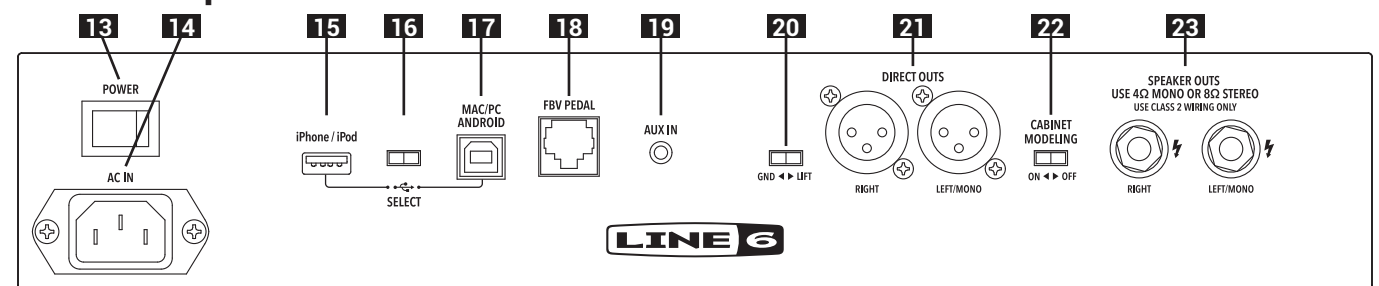

- **13. Commutateur POWER** Met l'amplificateur sous/hors tension.
- **14. AC IN** Branchez-y le câble d'alimentation fourni. Voyez la face arrière pour en savoir plus sur les caractéristiques électriques.
- **15. Prise iOS (USB A)** Branchez-y un dispositif iOS avec un câble Lightning standard et utilisez l'application **Spider V Remote** pour l'édition de sons, la mise à jour, la lecture et l'enregistrement audio. Cette prise alimente votre dispositif. NE branchez PAS de dispositif non iOS à cette prise.
- **16. Sélecteur USB SELECT** Sélectionne la prise USB A ou USB B. Vous ne pouvez utiliser qu'une seule de ces prises à la fois.
- **17. MAC/PC/ANDROID Prise USB B** Branchez un ordinateur Mac ou PC, ou un dispositif Android (avec adaptateur OTG) pour l'édition de sons, la mise à jour, la lecture et l'enregistrement audio.
- **18. FBV PEDAL** Branchez un pédalier contrôleur optionnel FBV de Line 6 ici.
- **19. AUX IN** Entrée audio auxiliaire pour envoyer les signaux de lecteurs MP3 ou d'autres sources audio directement (sans traitement) aux hautparleurs de l'ampli.
- **20. GND-LIFT**\* Découpleur de masse pour les sorties directes XLR.
- **21. DIRECT OUTS**\* Branchez des câbles XLR pour envoyer les signaux audio à la sono, une console de mixage ou une interface audio. Le niveau de sortie n'est pas affecté par la commande **MASTER** sauf si un casque est branché.

 **Remarque:** Lorsque vous branchez les prises **DIRECT OUTS** (XLR) à du matériel externe (console de mixage, interface d'enregistrement etc.), songez que le SPIDER V n'est pas conçu pour être utilisé avec une alimentation fantôme. Si une alimentation fantôme doit être fournie aux prises **XLR DIRECT OUT** du Spider V, vérifiez que le commutateur **GND-LIFT** est bien réglé sur "**GND**" pour éviter que l'alimentation fantôme n'apparaisse entre la masse de la prise **INPUT** et la référence de masse du dispositif fournissant l'alimentation fantôme.

- **22. CABINET MODELING** Ce commutateur active ou coupe la modélisation d'enceinte (simulation d'enceinte et de micro) et le système full range pour haut-parleurs externes.
- **23. SPEAKER OUTS –** Branchez votre/vos enceinte(s) externe(s) ici. Votre/ vos enceinte(s) doi(ven)t supporter au moins 100W sous 4Ω ou 50W sous 8Ω. Le **SPIDER V 240HC** fonctionne même sans enceinte externe. Dans ce cas, le système d'amplification stéréo interne à 2 voies délivrera un signal audio stéréo full range. Si vous branchez une enceinte externe, les haut-parleurs internes se reconfigurent automatiquement pour ne restituer que les hautes fréquences tandis que l'enceinte externe se charge du grave et du médium.
- *\* Disponible uniquement sur les Spider V 120, 240 et 240HC.*

## **Comment faire pour…**

## **Sélectionner des presets**

- **1.** Actionnez le bouton **Retour** pour retrouver la page principale. Elle affiche le nom du son (preset) et son adresse.
- **2.** Tournez la **sélecteur** sous l'écran pour faire défiler la liste de mémoires.

#### **Sauvegarder des réglages**

- **1.** Maintenez le **sélecteur** enfoncé jusqu'à ce que la page "Save" apparaisse.
- **2.** Tournez le **sélecteur** pour choisir les caractères du nom du nom de la mémoire.
- **3.** Appuyez sur le **sélecteur** pour choisir le caractère.
- **4.** Tournez le **sélecteur** pour changer de caractère. Remarque: Vous pouvez appuyer sur le bouton **TAP/TUNER** pour choisir les majuscules, les minuscules ou les chiffres/symboles.
- **5.** Pour finaliser la sauvegarde, maintenez le **sélecteur** enfoncé.

## **Copier une mémoire**

- **1.** Maintenez le **sélecteur** enfoncé jusqu'à ce que la page "Save" apparaisse.
- **2.** Tournez le **sélecteur** pour contraster "**Destination**" et pressezle. Tournez le **sélecteur** pour changer la mémoire de destination (exemple: 32D). Cette opération écrase les réglages de la mémoire choisie!

# **Choisir un modèle d'ampli**

- **1.** Appuyez sur le bouton **AMP** pour sélectionner la couche AMP.
- **2.** Appuyez de nouveau sur AMP pour ouvrir la liste d'amplis.
- **3.** Tournez le **sélecteur** pour choisir un modèle d'ampli.
- **4.** Appuyez sur **Retour** pour quitter cette fonction.

# **Effets intelligents**

L'amplificateur Spider V comprend un compresseur/booster, un effet de réverbération et 3 effets intelligents assignables par preset.

Effets intelligents assignables: dynamique (jaune), distorsion (orange), modulation (bleu), delay (vert) et pitch/synth (violet).

- **1.** Appuyez sur le bouton **FX**. Les labels en façade s'allument avec les couleurs correspondant au type d'effet choisi.
- **2.** Actionnez une des cinq commandes pour régler la part du signal d'effet. Le niveau de l'effet apparaît sous forme de barre à l'écran. Si un effet était désactivé, le fait de tourner la commande l'active. Réglez la commande au minimum pour désactiver l'effet.

# **Sélection d'autres modèles d'effet**

- **1.** Appuyez sur le bouton **FX** pour sélectionner les commandes d'effets intelligents.
- **2.** Tournez le **sélecteur** pour contraster l'effet à remplacer.
- **3.** Appuyez de nouveau sur FX pour ouvrir la liste d'effet.
- **4.** Tournez le **sélecteur** pour faire défiler les modèles d'effet.
- **5.** Appuyez sur le **sélecteur** ou le bouton **Retour** pour quitter ce mode.

 **Raccourci**: Tournez la commande associée à l'effet à remplacer. La part d'effet et le nom de l'effet apparaissent à l'écran. Ces informations disparaissent après 3~5 secondes. Tournez le **sélecteur** pour changer de modèle d'effet.

# **Contourner/activer les effets**

- **1.** Appuyez sur le bouton **FX** pour sélectionner la couche FX.
- **2.** Tournez le **sélecteur** pour contraster l'effet à contourner ou activer.
- **3.** Appuyez sur le **sélecteur** pour contourner ou activer l'effet contrasté.
- **4.** Appuyez sur **Retour** pour quitter cette fonction.

#### **Création de boucles\***

Pour passer en mode Boucleer, appuyez sur le bouton **Boucle**.

*Enregistrer une boucle:*

- **1.** Pour lancer l'enregistrement, appuyez sur le bouton **Boucle**. Vous définissez ainsi le début de la boucle.
- **2.** Pour lancer la lecture, appuyez sur le bouton **Boucle**. Cette opération définit aussi la fin de la boucle.
- **3.** Une double pression sur le bouton **Boucle** arrête la lecture.

*Ajouter des parties:*

- **1.** Durant la lecture de la boucle, appuyez sur le bouton **Boucle** pour définir le début de la nouvelle partie.
- **2.** Appuyez sur le bouton **Boucle** pour arrêter l'ajout et activer la lecture.
- **3.** Une double pression sur le bouton **Boucle** arrête la lecture.

Pour arrêter la lecture, appuyez deux fois sur le bouton **Boucle**.

Pour supprimer la boucle, maintenez le bouton **Boucle** enfoncé afin d'effacer les parties enregistrées.

*\* Disponible sur tous les modèles sauf le Spider V 30.*

## **Lecture de boucles de batterie**

- **1.** Appuyez sur le bouton **Lecture/Pause** pour afficher la page de lecture.
- **2.** Cherchez l'icône de notes de musique à gauche. Si elle n'est pas affichée, tournez le **sélecteur** pour faire défiler les icônes à gauche et pressez-le pour sélectionner l'icône Notes.
- **3.** Contrastez les paramètres "Drum Loop" avec le **sélecteur** puis choisissez le groove et réglez son volume.
- **4.** Appuyez sur le bouton **Lecture/Pause** pour lancer et arrêter les boucles de batterie.

# **Métronome**

- **1.** Appuyez sur le bouton **Lecture/Pause** pour afficher la page de lecture.
- **2.** Tournez le **sélecteur** pour vous rendre sur l'icône à gauche et pressez le sélecteur pour la remplacer par l'icône Métronome.
- **3.** Appuyez sur le bouton **Lecture/Pause** pour lancer et arrêter le métronome.
- **4.** Appuyez sur **Retour** pour quitter cette fonction.

# **Lecture d'échantillons de démo**

- **1.** Appuyez sur **Lecture/Pause** pour afficher la page de lecture.
- **2.** Tournez le **sélecteur** pour vous rendre sur l'icône à gauche. Pressez le **sélecteur** pour la remplacer par l'icône Guitare/Bande.
- **3.** Contrastez le paramètre "Demo Riff" avec le **sélecteur** pour choisir le riff.
- **4.** Appuyez sur **Lecture/Pause** pour lancer et arrêter la démo.
- **5.** Durant la lecture du riff, vous pouvez changer de preset et modifier les modèles d'ampli et d'effets.
- **6.** Appuyez sur **Retour** pour quitter cette fonction.

# **Editer un son**

Le Spider V permet d'accéder à tous les paramètres d'un son grâce à un menu d'édition exhaustif. Il permet d'accéder aux réglages de noise gate, de présence, de modèle d'enceinte, de microphone etc. Pour modifier les réglages du preset:

- **1.** Appuyez sur le bouton **EDIT**.
- **2.** Faites défiler la liste de paramètres avec le **sélecteur**.
- **3.** Appuyez sur le **sélecteur** pour sélectionner un paramètre. Tournez le **sélecteur** pour modifier son réglage.
- **4.** Appuyez de nouveau sur le **sélecteur** pour retourner à la liste.
- **5.** Appuyez sur **Retour** pour quitter cette fonction.

#### **Chargement et synchro de l'émetteur sans fil Relay G10T ou G10TII**

Un émetteur sans fil **Line 6 Relay G10T** ou **G10TII** est l'accessoire idéal pour accompagner votre ampli Spider V prêt pour le sans fil, ce qui facilite plus que jamais la transmission de vos performances sans fil. Le G10T ou G10TII se chargera automatiquement et s'associera avec votre ampli.

- Compatible avec les Spider V 60, 120, 240 et 240HC
- L'émetteur à fiche 6,3mm fonctionne avec pratiquement tous les types de guitare.
- Configuration 'plug & play' simplissime

#### **Pour charger et synchroniser le Relay G10T:**

- **1.** Branchez l'émetteur Relay G10T ou G10TII à la prise **INPUT**. Le Spider V recherche et sélectionne le meilleur canal, et charge également l'émetteur.
- **2.** Après quelques secondes, une coche apparaît à l'écran pour indiquer que l'émetteur est prêt. Débranchez l'émetteur Relay et branchez-le à votre guitare.
- **3.** L'**autonomie de la batterie** est indiquée à la page principale après détection du Relay. 3 barres signifient que la batterie est pleine.
- **4.** Le **SPIDER V** doit être branché au secteur et sous tension pour pouvoir charger l'émetteur.
- **5.** Lorsque le Spider V est éteint, il ne charge pas l'émetteur. Il est recommandé de retirer votre émetteur de l'amplificateur lorsqu'il n'est pas utilisé, afin qu'il conserve sa charge.

#### **Utiliser d'autres émetteurs sans fil compatibles Line 6 Relay:**

N'importe quel émetteur sans fil Relay utilisant RF2 peut servir avec les amplis Spider V dotés d'un récepteur sans fil intégré. Cela inclut les émetteurs **Relay G30**, **G50** et **G90** ainsi que les micros sans fil Line 6 de la série **XDV**.

Pour ces émetteurs, réglez le canal sans fil manuellement par le biais du menu "Global Settings" (voyez le tableau ["Paramètres de la page 'Global](#page-9-0)  [Settings'"](#page-9-0) plus loin dans ce document).

#### **Utiliser un pédalier contrôleur avec le Spider V**

Branchez un contrôleur Line 6 **FBV** compatible à la prise **FBV PEDAL** en face arrière du Spider V.

#### **FBV 3**

Le **Line 6 FBV 3** est un pédalier de contrôle nouvelle génération permettant un pilotage mains libres intégral d'amplis et d'effets Line 6 compatibles. Il permet notamment de sauvegarder et charger des presets. C'est un outil incontournable pour les guitaristes de scène. Ils peuvent enfin jouer de la guitare au lieu de jouer avec les boutons de l'ampli. Le FBV 3 permet de changer de presets, de désactiver et d'activer des effets, d'utiliser le Looper et de piloter le volume et des effets wah.

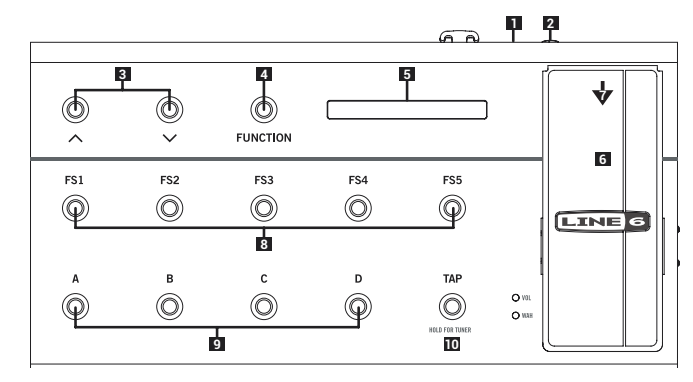

#### *Contrôleur FBV 3*

- **1.** Branchez votre FBV 3 à la prise **FBV PEDAL** du Spider V. Une fois connecté, il se met sous tension et affiche le nom du preset en vigueur tandis que ses commutateurs s'allument.
- **2** Vous pouvez brancher une pédale d'expression, comme la **Line 6 EX-1**, à la prise **EXP**; elle devient une pédale de volume quand elle est utilisée avec le Spider V.
- **3.** Les commutateurs ▲/▼ sélectionnent la banque suivante/ précédente.
- **4.** Le bouton **FUNCTION** pilote le Looper interne. Pressez-le une fois pour enregistrer, une deuxième fois pour écouter et une troisième fois pour ajouter une partie. Appuyez deux fois pour arrêter le Looper et maintenez-le enfoncé pour supprimer la boucle (quand elle est à l'arrêt).
- **5.** L'écran LCD affiche le preset en vigueur et montre brièvement le preset au sein de la nouvelle banque ainsi qu'un effet qui a été désactivé ou activé.
- **6.** Utilisez la pédale pour piloter le volume du signal de guitare.
- **7.** Appuyez sur le commutateur de la pédale (pressez fort à l'avant) pour activer l'effet wah. Une nouvelle pression sur ce commutateur désactive le wah et réactive le volume.
- **8.** Les commutateurs **A**, **B**, **C** et **D** sélectionnent chacun le preset correspondant au sein de la banque sélectionnée (voyez la description suivante).
- **9.** Les commutateurs **FS1**, **FS2**, **FS3**, **FS4** et **FS5** pilotent les effets du preset en vigueur. **FS1** pilote toujours l'effet **COMP**, **FS2**-**FS4** pilotent des effets assignables et **FS5** pilote la **REVERB**.
- **10.**Appuyez plusieurs fois sur **TAP** pour entrer le tempo que les effets à base temporelle utiliseront. Maintenez **TAP** enfoncé pour activer l'accordeur. Pressez-le à nouveau pour le désactiver.

#### **FBV Shortboard MkII**

Le contrôleur **FBV Shortboard MkII** propose les mêmes fonctions que le FBV 3, aux exceptions suivantes près:

- **FUNCTION 1** pilote l'effet **COMP**
- **FUNCTION 2** pilote le **LOOPER**
- **FS2** pilote l'effet **Stomp**
- **FS3** pilote l'effet **Modulation**
- **FS4** pilote l'effet **Delay**
- Le FBV Shortboard MkII n'a que des LED rouges et n'affiche donc pas les mêmes couleurs que le FBV 3.

#### **FBV Express MkII**

Le contrôleur **FBV Express MkII** propose des fonctions incontournables pour changer de presets, utiliser la pédale d'expression pour piloter le volume, le wah ou des paramètres assignés et un affichage d'accordeur chromatique.

#### **FBV 2**

Vous n'avez plus envie de trimballer un pédalier de taille XL? Plus rien ne vous y oblige! Le **FBV 2** permet de faire défiler les presets et il est assez compact et léger pour se glisser dans votre gigbag. Les commutateurs fléchés gauche et droit sélectionnent respectivement le preset précédent et suivant.

# **Réglages de preset**

Chaque son ou preset du Spider V est constitué de plusieurs "blocs" représentant chacun un processeur. Ils sont affichés de haut en bas à l'écran d'édition, accessible à tout instant d'une pression sur le bouton **EDIT**.

Noise Gate  $\rightarrow$  Volume  $\rightarrow$  Wah  $\rightarrow$  3 emplacements d'effet  $\rightarrow$  Amp  $\rightarrow$  $Cab \rightarrow EQ \rightarrow Compressor \rightarrow 3$  emplacements d'effet  $\rightarrow$  Reverb

Cela peut sembler énorme mais il y a de fortes chances que vous n'utilisiez que quelques blocs au sein d'un preset. Cette chaîne de traitement vous permet néanmoins de créer pratiquement n'importe quel son.

# **Modes Speaker Classic et Full Range**

La version 2.0 du Spider V propose un mode de haut-parleur **Classic** en plus du mode **Full Range**. Les sons créés en mode Classic offrent une restitution plus traditionnelle d'un ampli combo. Les sons créés en mode Full Range peuvent générer des sons plus "produits" mais peuvent aussi être un bon choix pour guitare acoustique. Pour changer le mode haut-parleur d'un son, appuyez sur le bouton **EDIT** et sélectionnez l'entrée "Cabinet" dans la liste. Sélectionnez "Speaker" et appuyez sur la commande **SELECT**. Choisissez ensuite "Full Range" ou "Classic".

#### **Réglages globaux et canal de transmission sans fil**

- **1.** Maintenez le bouton **Retour** enfoncé pour afficher la page "**Global Settings**".
- **2.** Faites défiler les réglages avec le **sélecteur**.
- **3.** Appuyez sur le **sélecteur** pour sélectionner un paramètre.
- **4.** Tournez le **sélecteur** pour modifier son réglage.
- **5.** Appuyez de nouveau sur le **sélecteur** pour retourner à la liste.
- <span id="page-9-0"></span>**6.** Appuyez sur **Retour** pour quitter cette fonction.

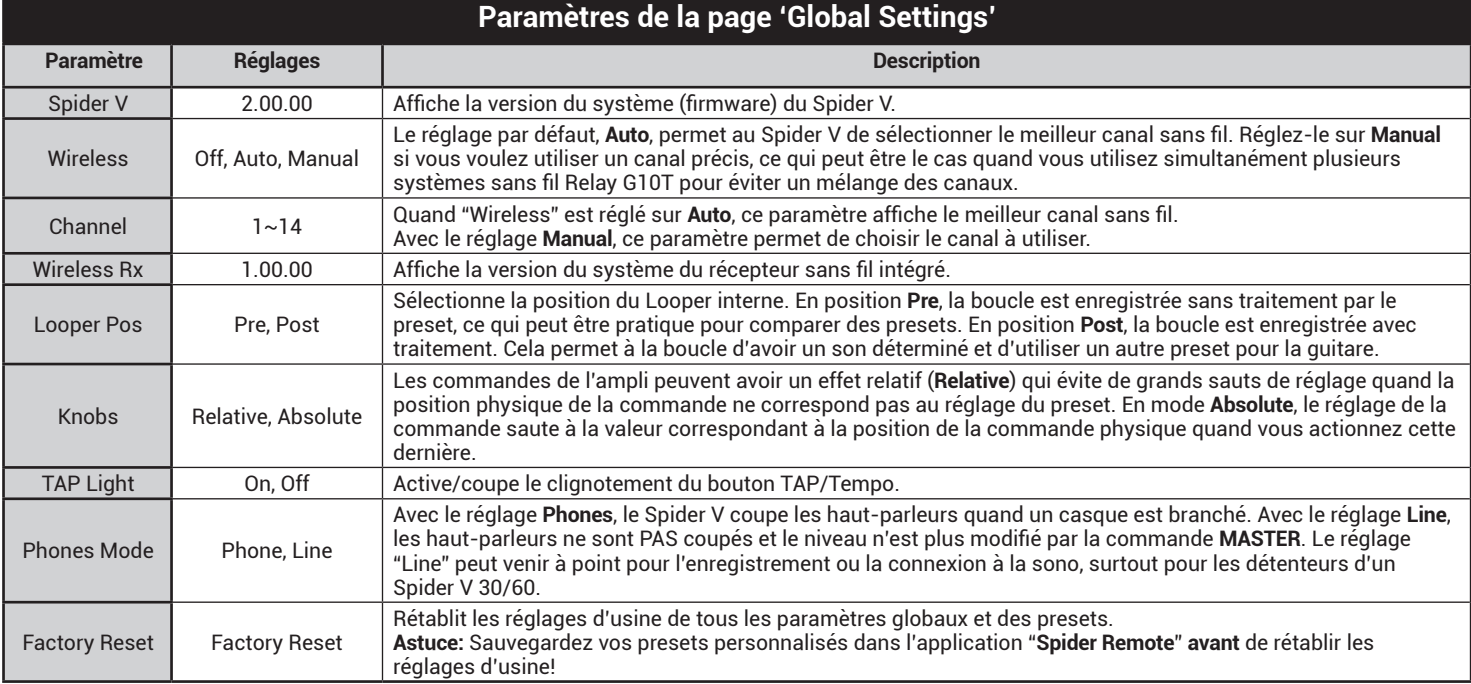

**Utiliser des enceintes externes avec le Spider V 240HC**

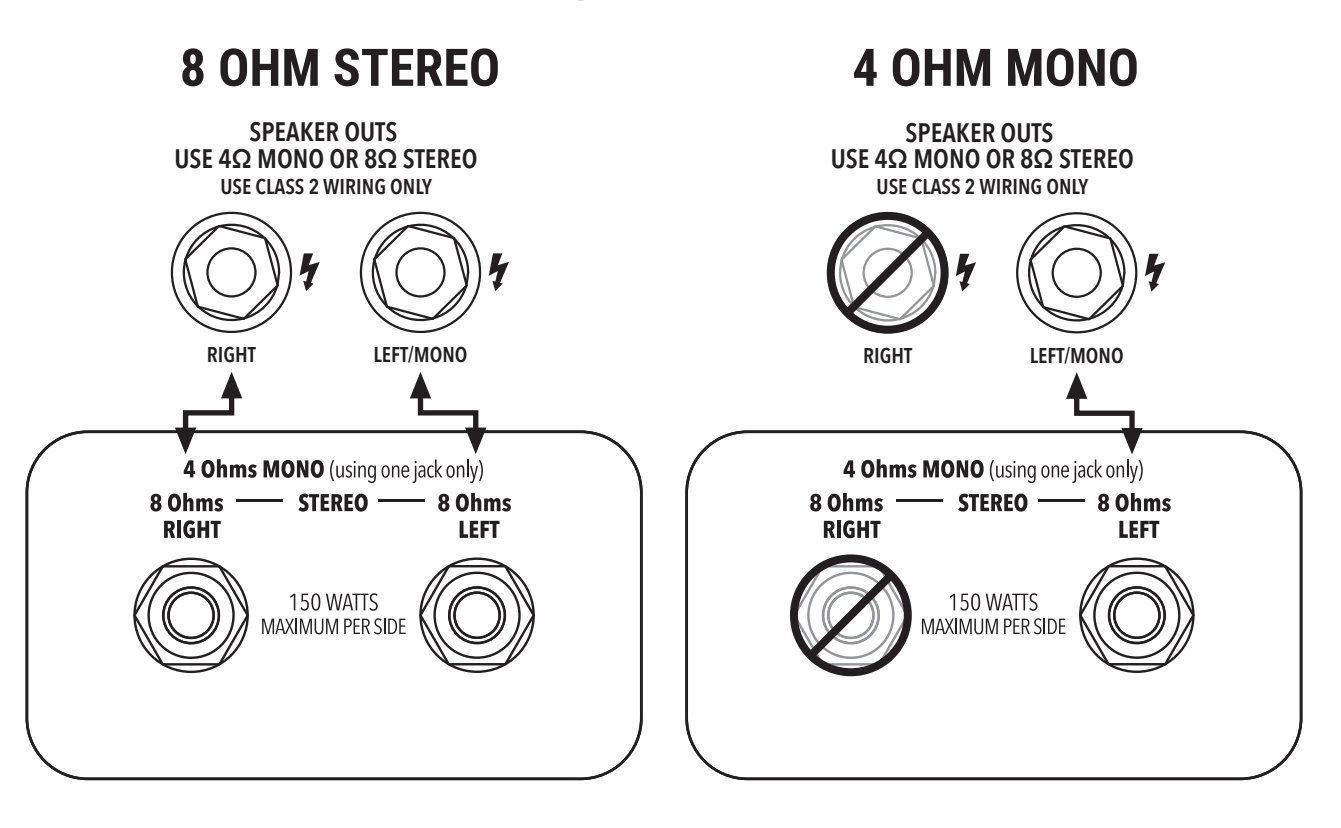

**FCC ID: UOB-G10TII IC: 6768A-G10TII**

**© 2021 Yamaha Guitar Group, Inc. Tous droits réservés.**

Line 6, le logo Line 6, Spider, Relay et FBV sont des marques commerciales ou déposées de Yamaha Guitar Group, Inc. aux Etats-Unis et/ou dans d'autres pays. Apple, iPhone, iPod, Lightning et Mac sont des marques commerciales de Apple Inc. enregistrées aux États-Unis et dans d'autres pays. Apple décline toute responsabilité concernant le fonctionnement de ce dispositif voire sa conformité à des normes de sécurité et techniques. iOS est une marque commerciale de Cisco enregistrée aux États-Unis et dans d'autres pays. Android et Google Play sont des marques commerciales de Google LLC. Windows est une marque commerciale de Microsoft Corp. enregistrée aux Etats-Unis et dans d'autres pays.

Les numéros de modèle et de série figurent sur l'étiquette du produit. Veuillez noter ces numéros ci-dessous et conserver ce document dans vos dossiers.

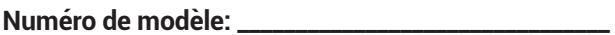

**Numéro de série: \_\_\_\_\_\_\_\_\_\_\_\_\_\_\_\_\_\_\_\_\_\_\_\_\_\_\_\_\_\_\_\_**